## ADAPT SOFTWARE

## How To Guide

[Diagnostic Alerts](#page-6-0) [Docking a Virtual Module](#page-5-0) [Activating Navigation Wheel](#page-4-0) [Layout Structure](#page-1-0)

[Electronic Signatures, Reviews &](#page-17-0)  Approvals [Starting a Measurement](#page-15-0) [How to Create an Optical Model](#page-11-0) [How To Create a Method](#page-7-0)

[How to Create a Report](#page-26-0) [How to Overlay Existing Data](#page-24-0) [How to Create an Optical Model](#page-11-0) [Automatic Pass/Fail Check](#page-21-0)

<span id="page-1-0"></span>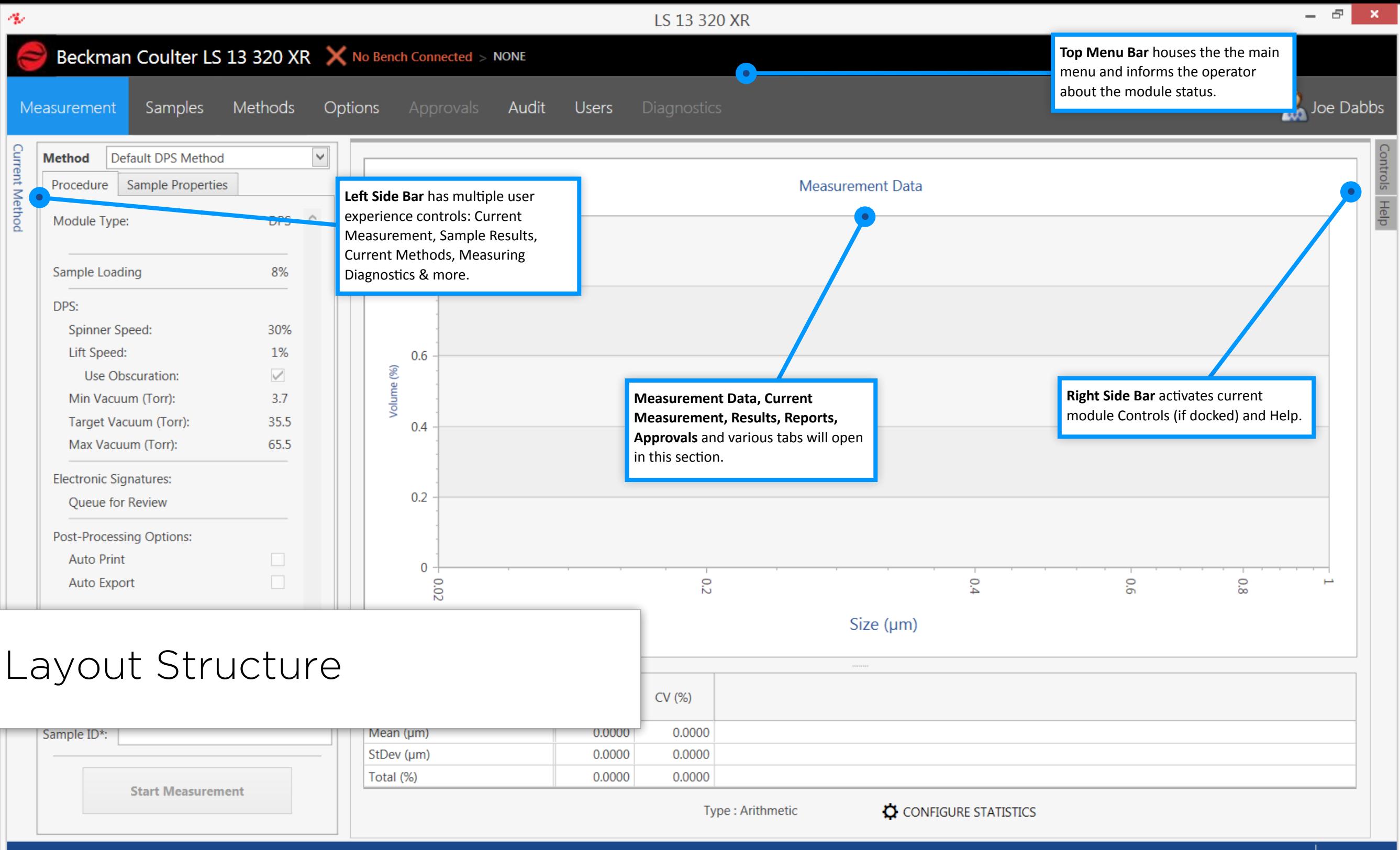

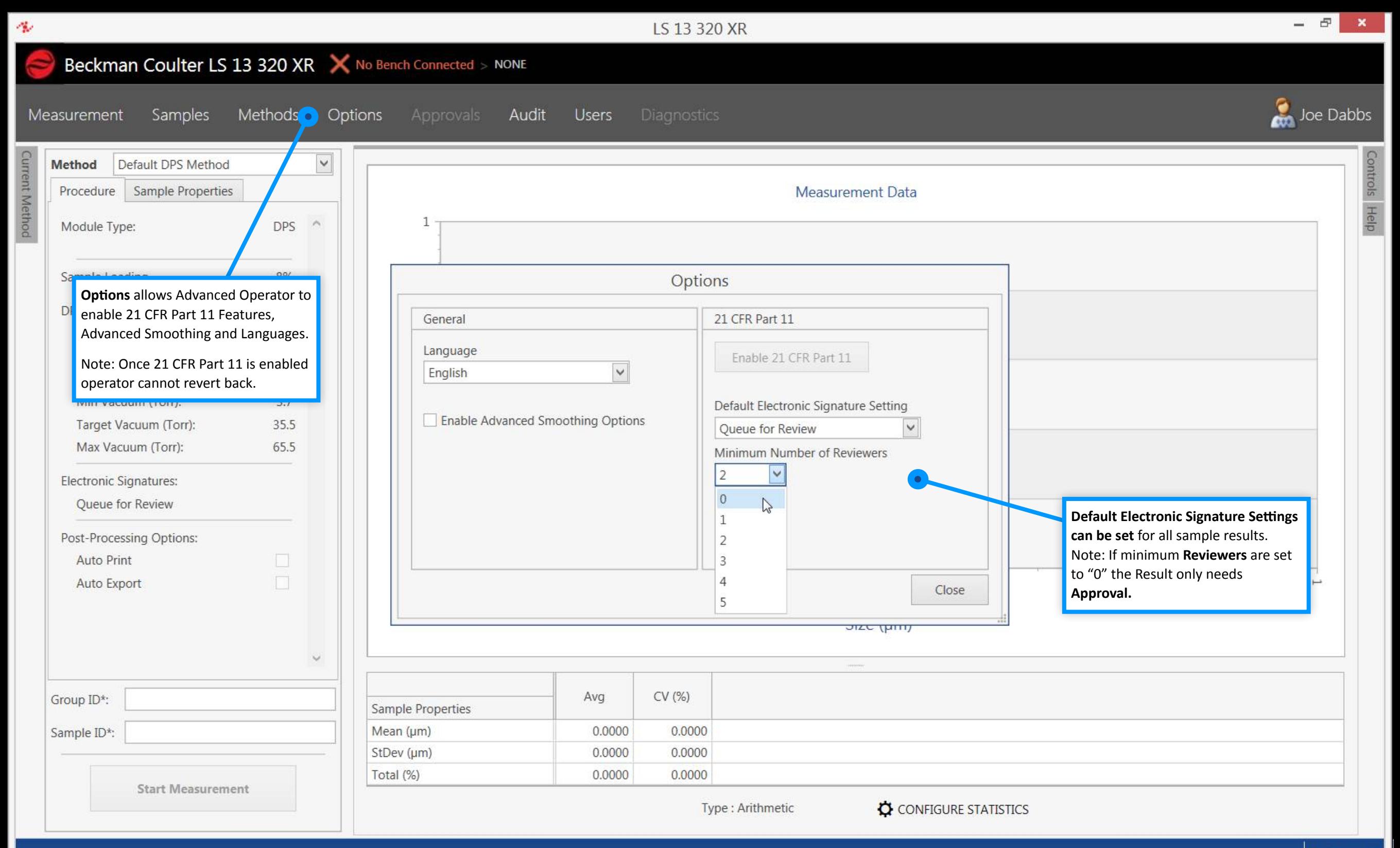

 $Tx = Rx$ 

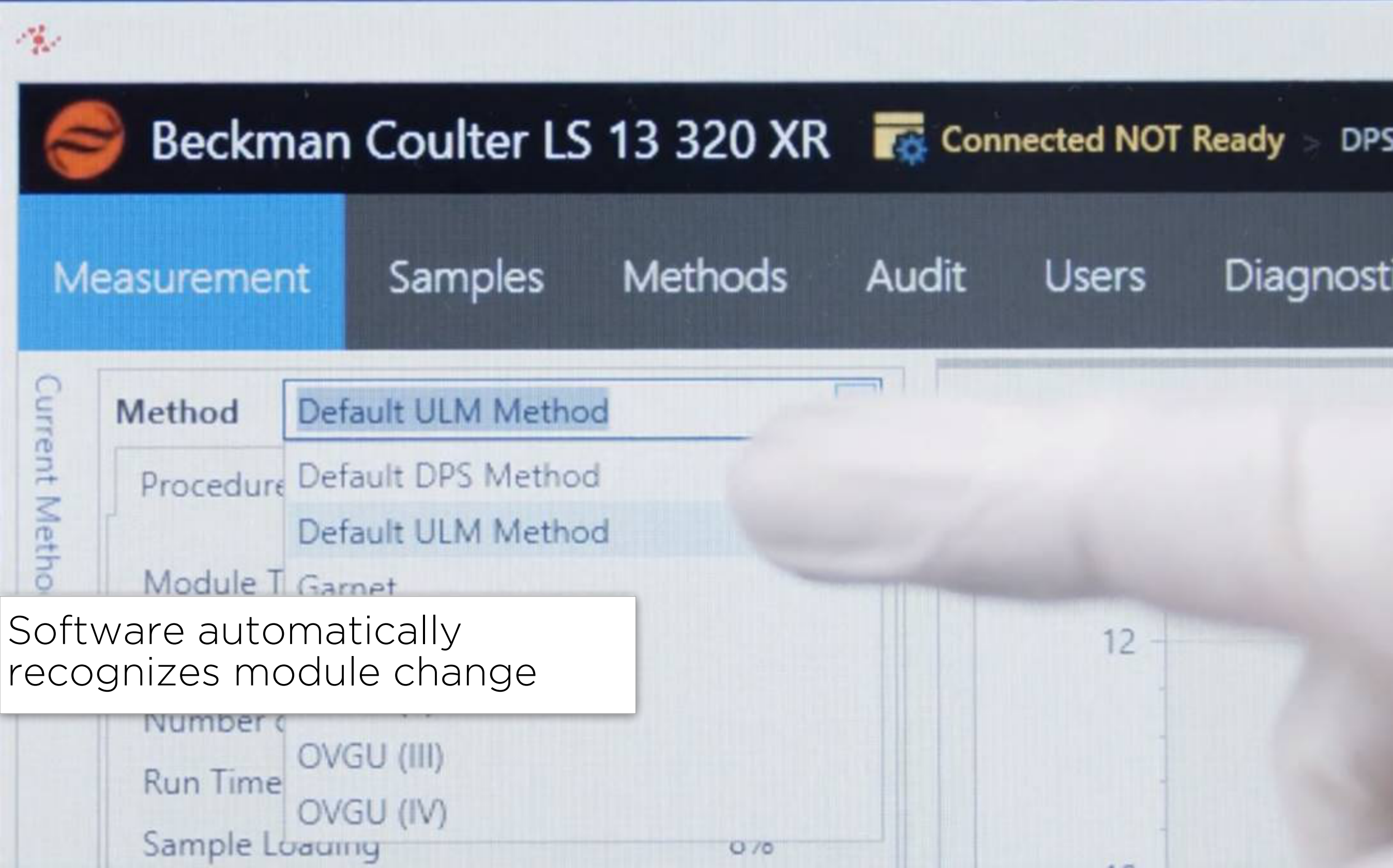

\_

<span id="page-4-0"></span>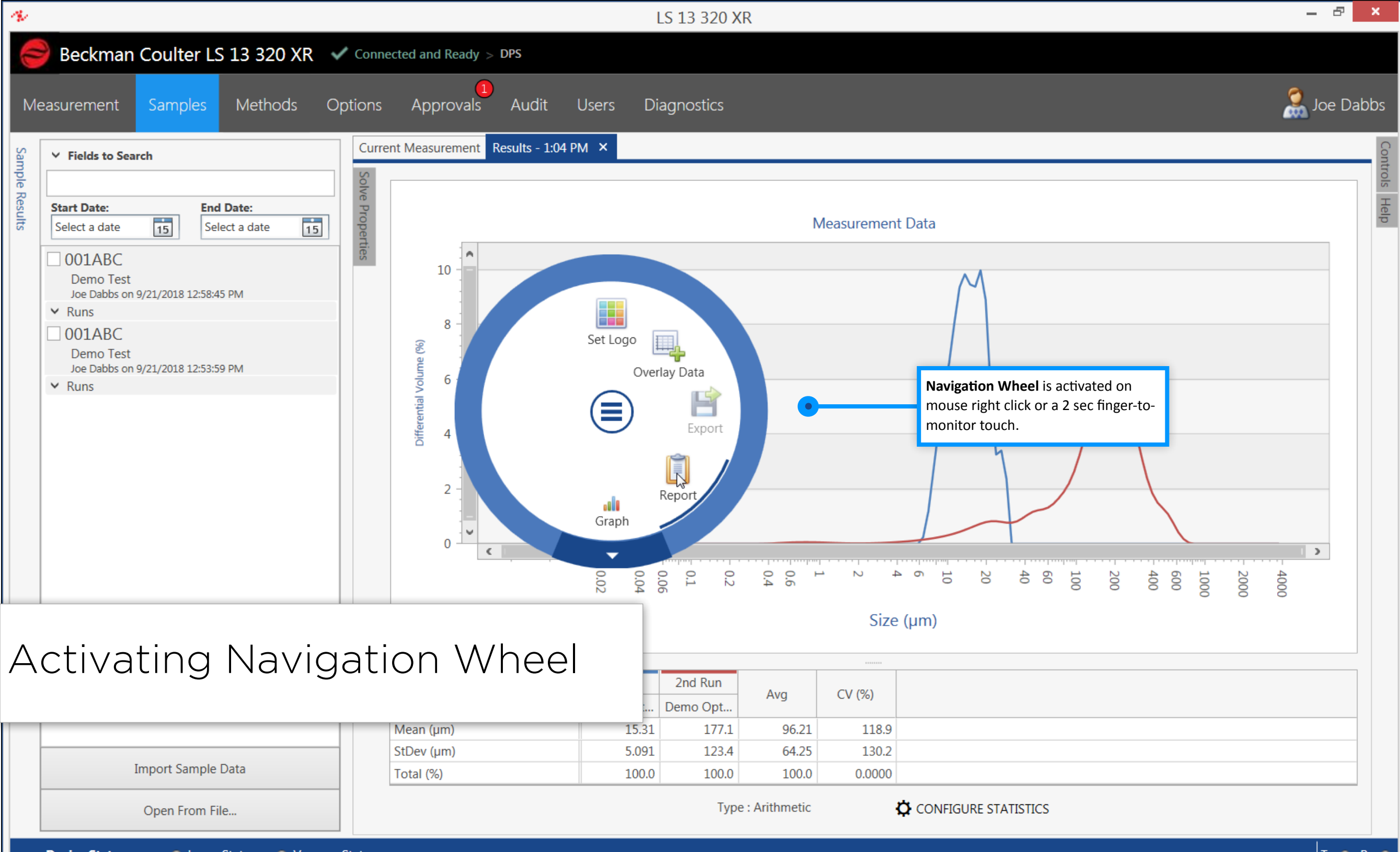

<span id="page-5-0"></span>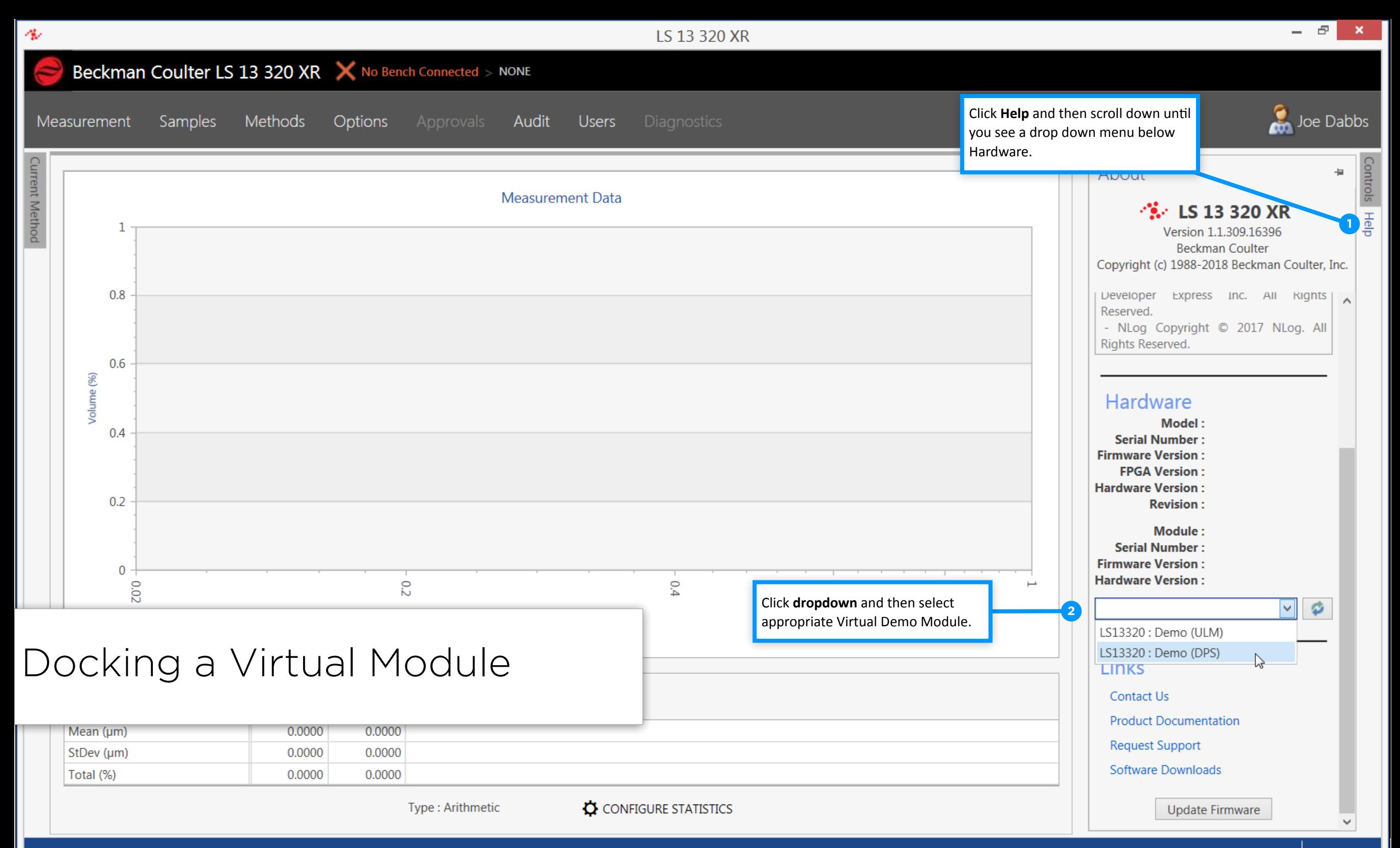

<span id="page-6-0"></span>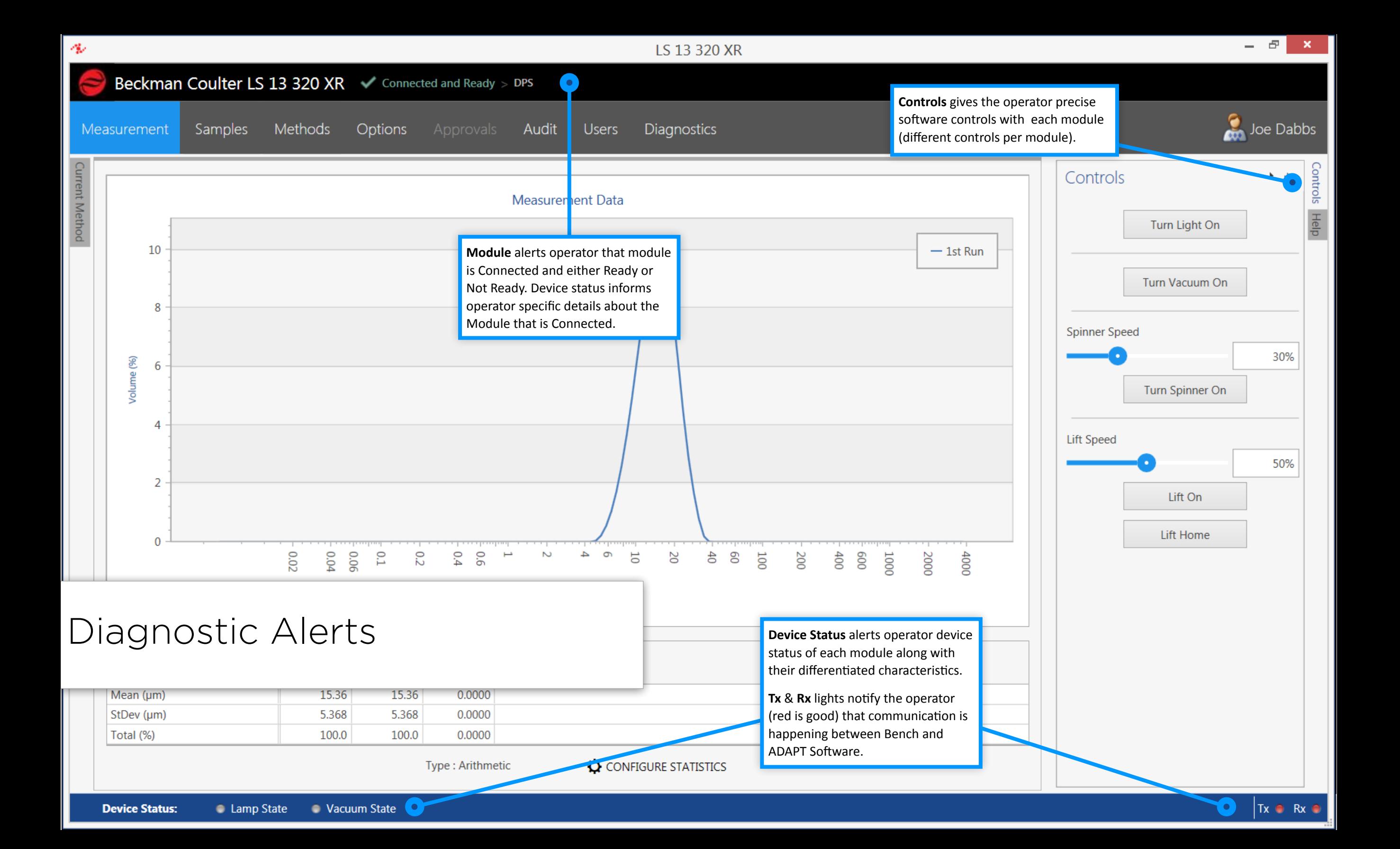

<span id="page-7-0"></span>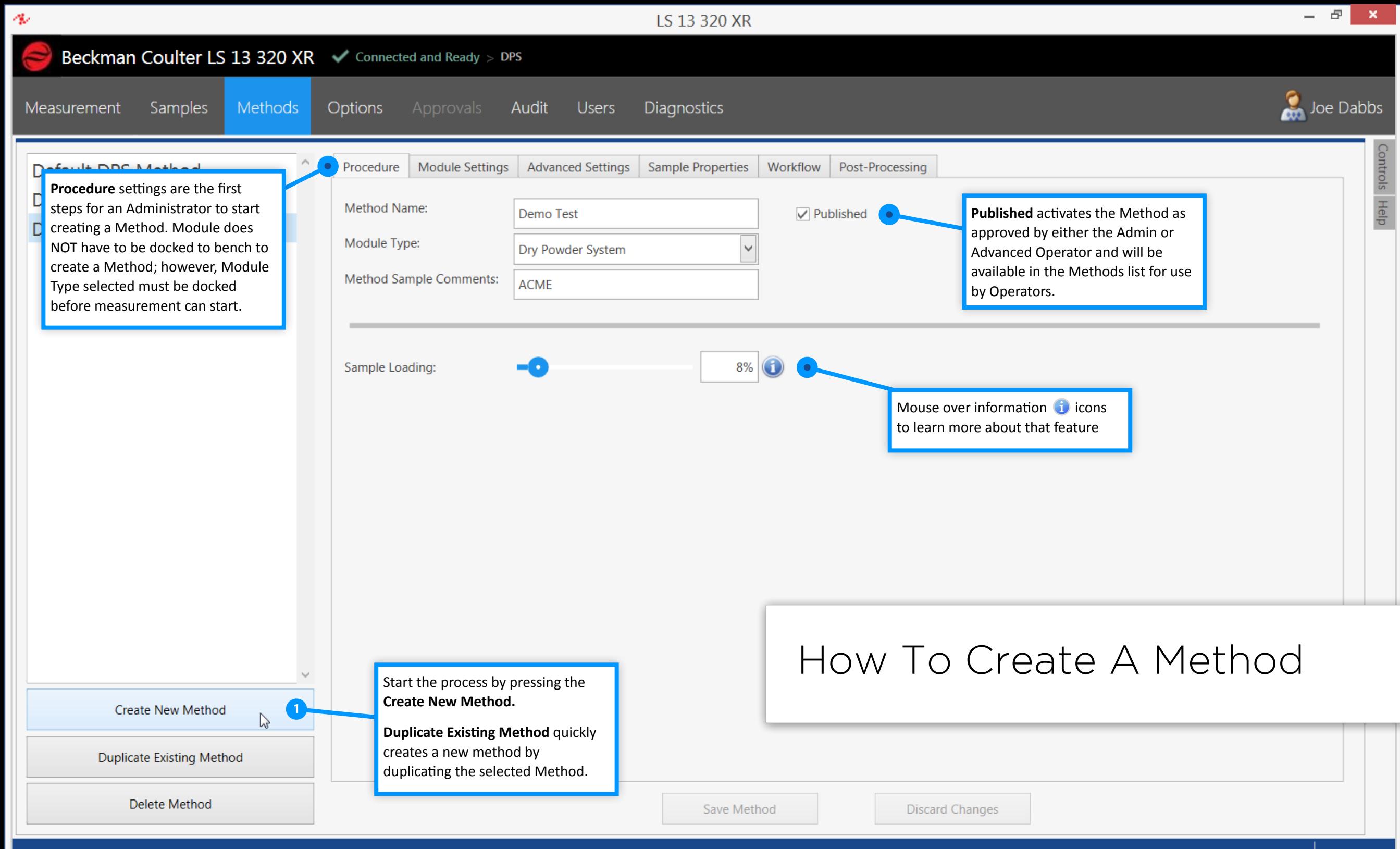

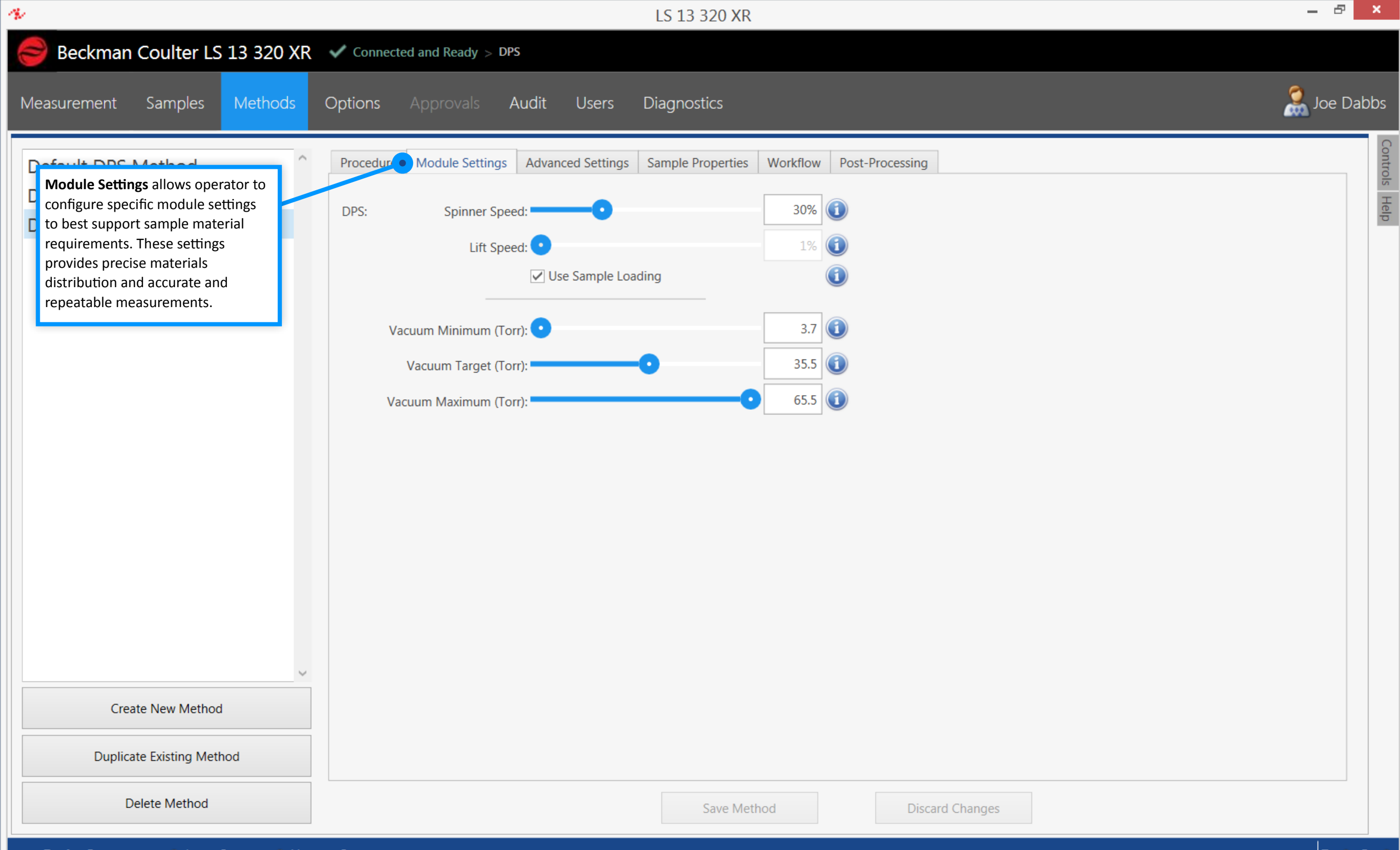

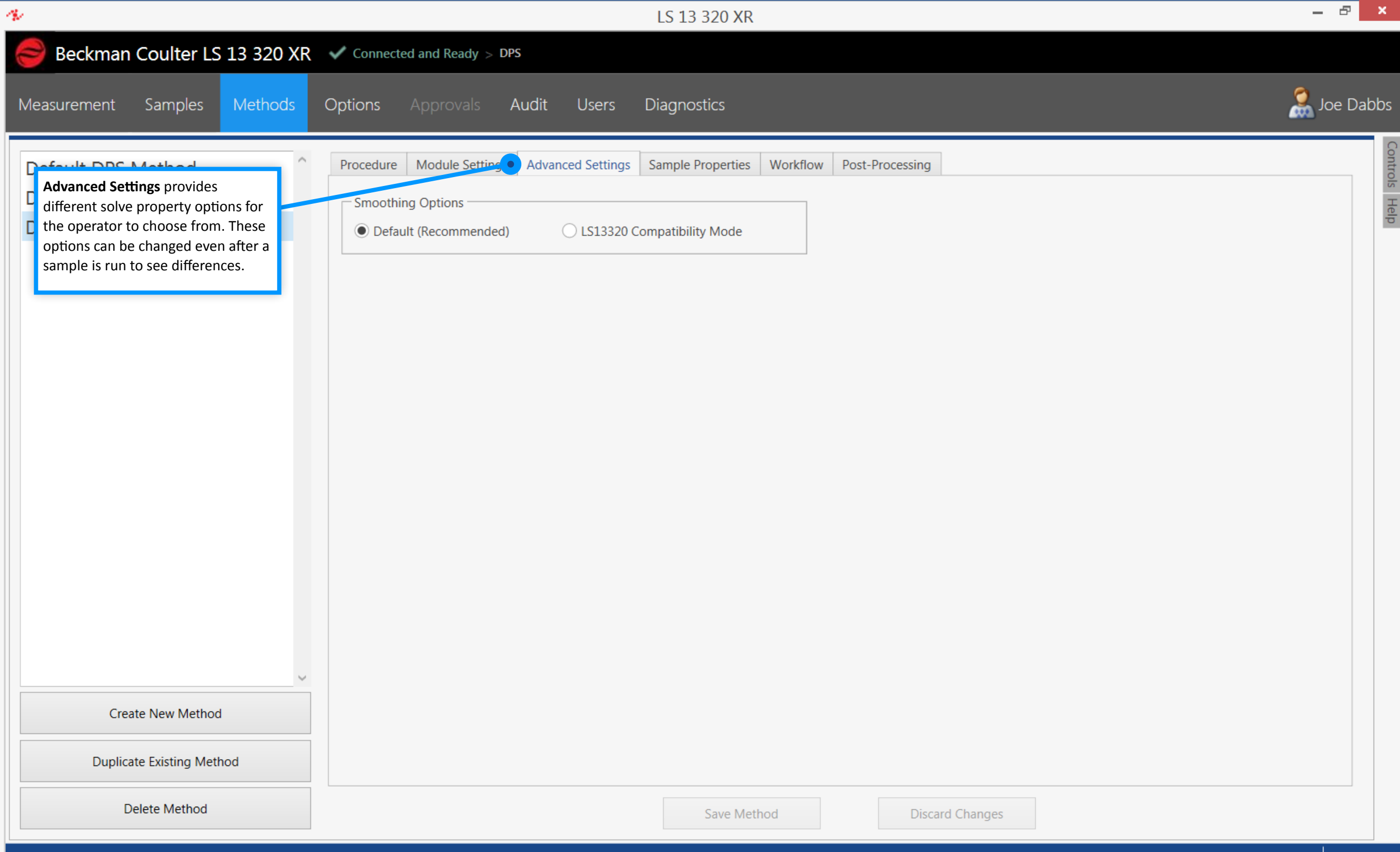

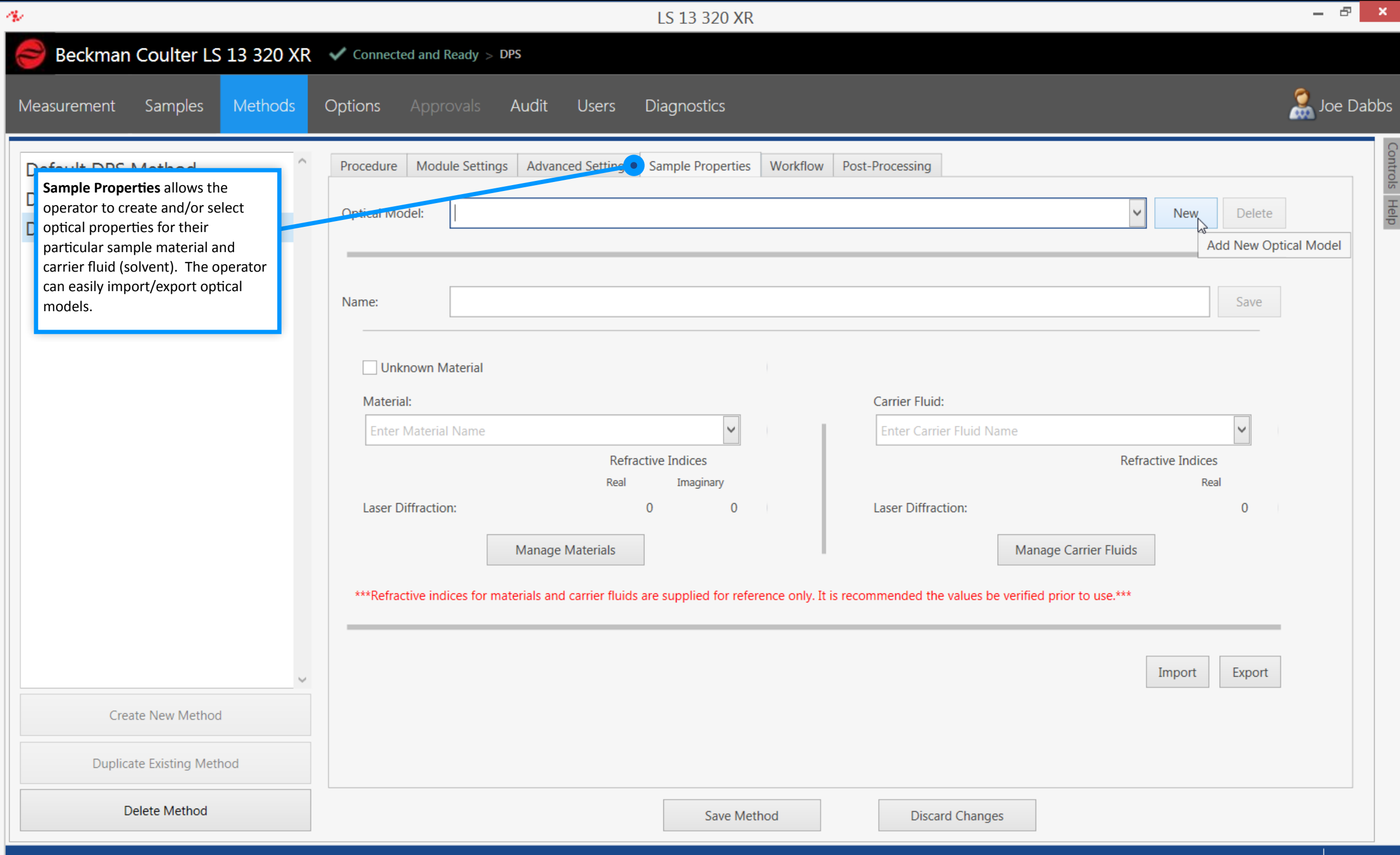

<span id="page-11-0"></span>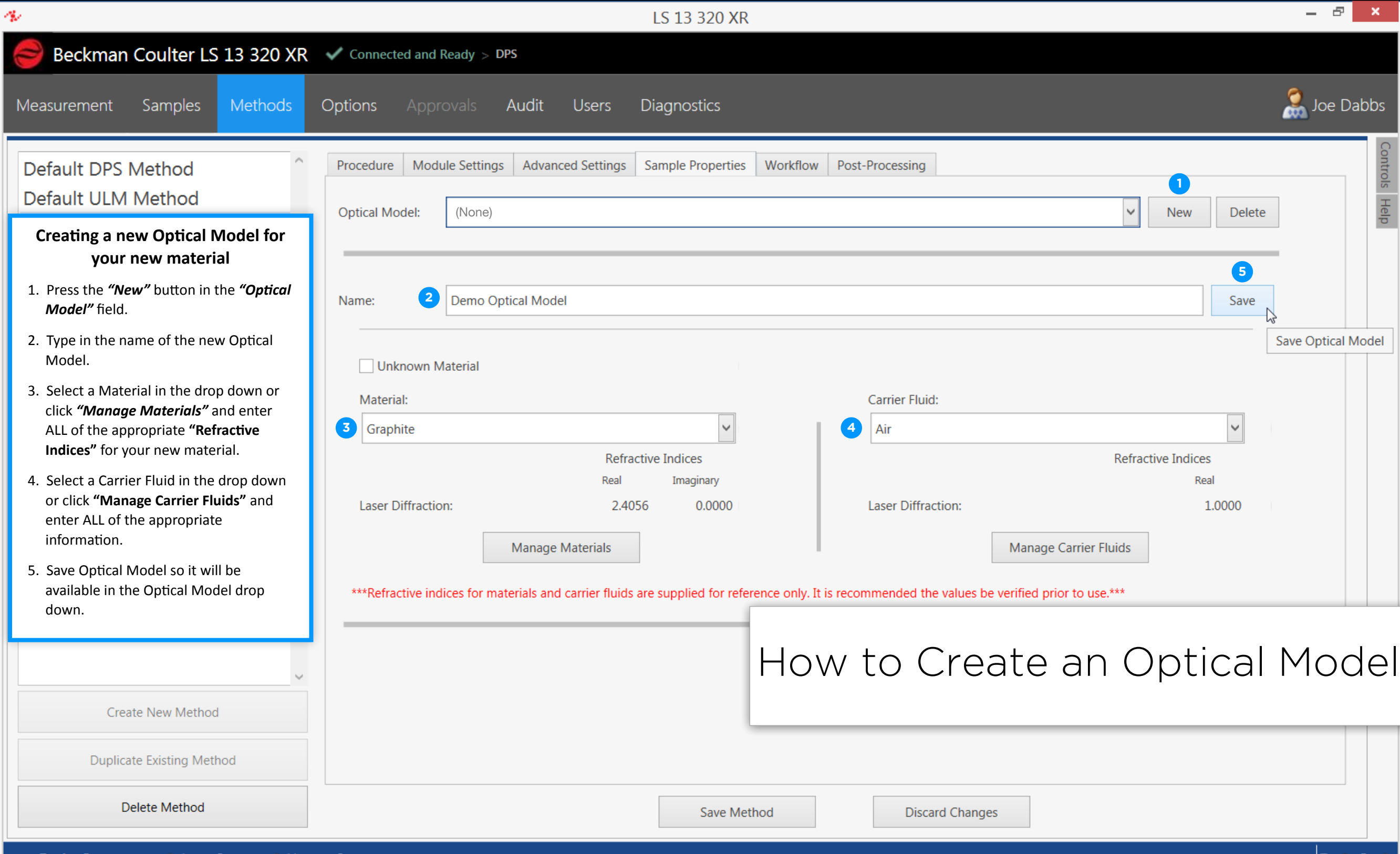

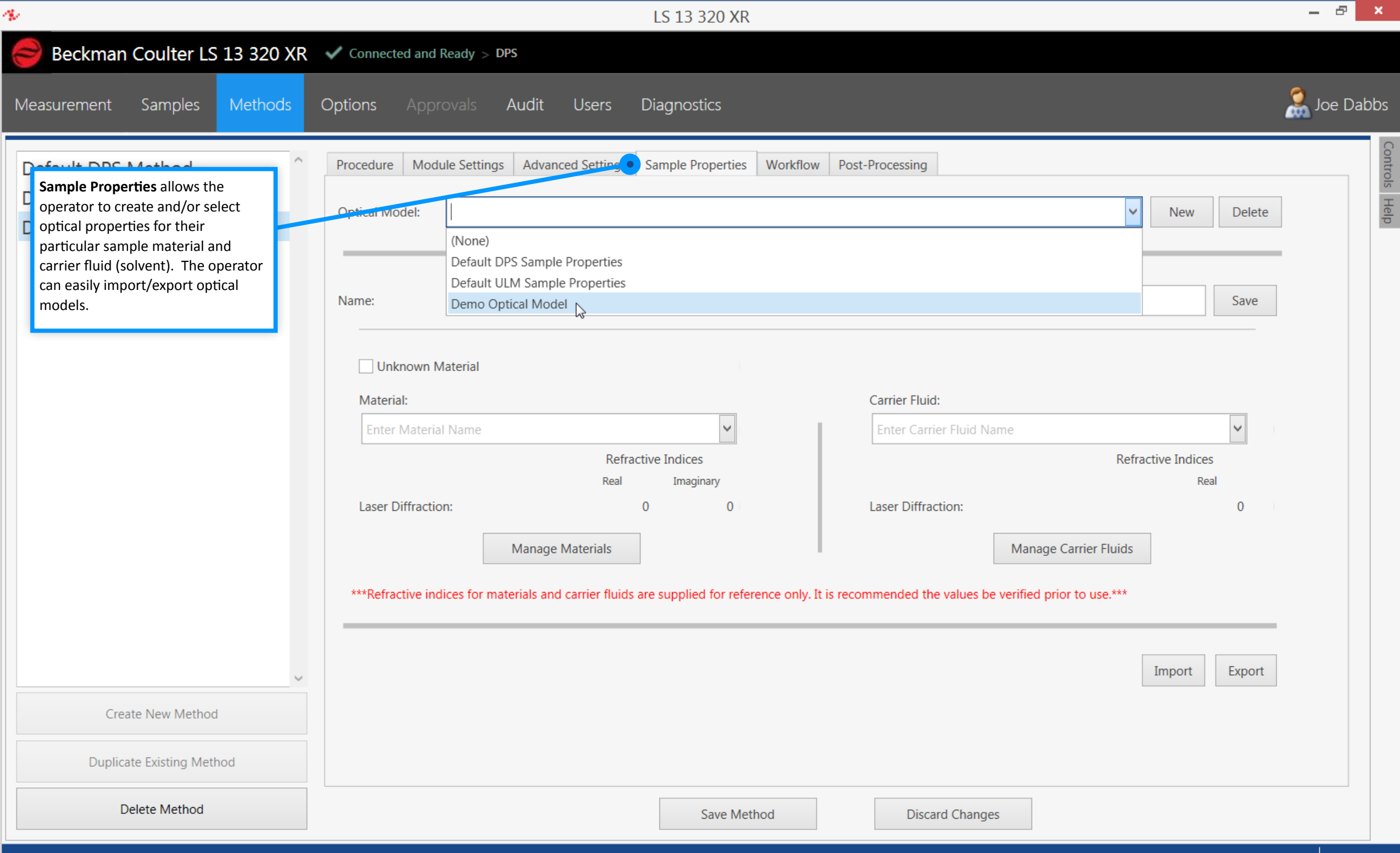

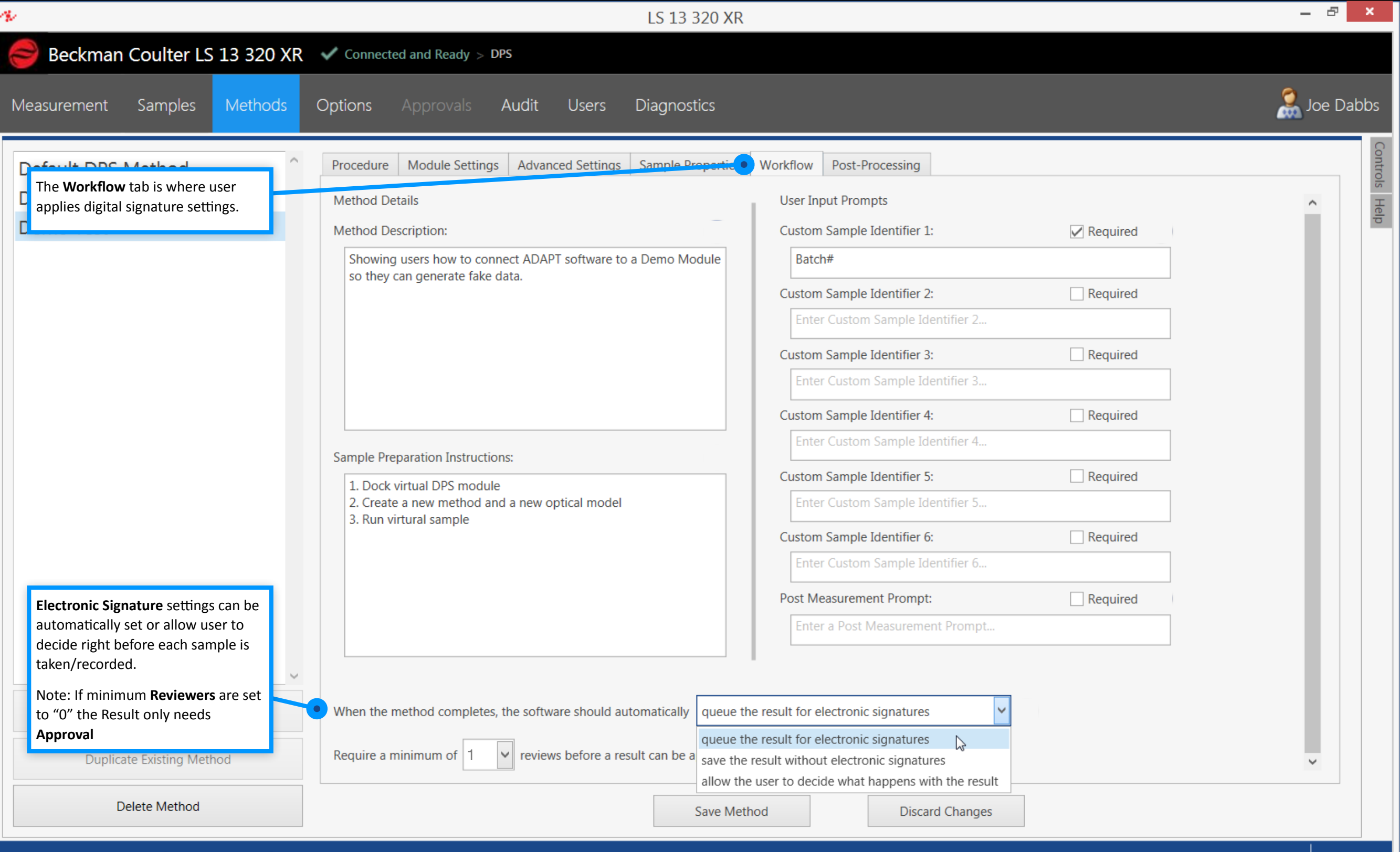

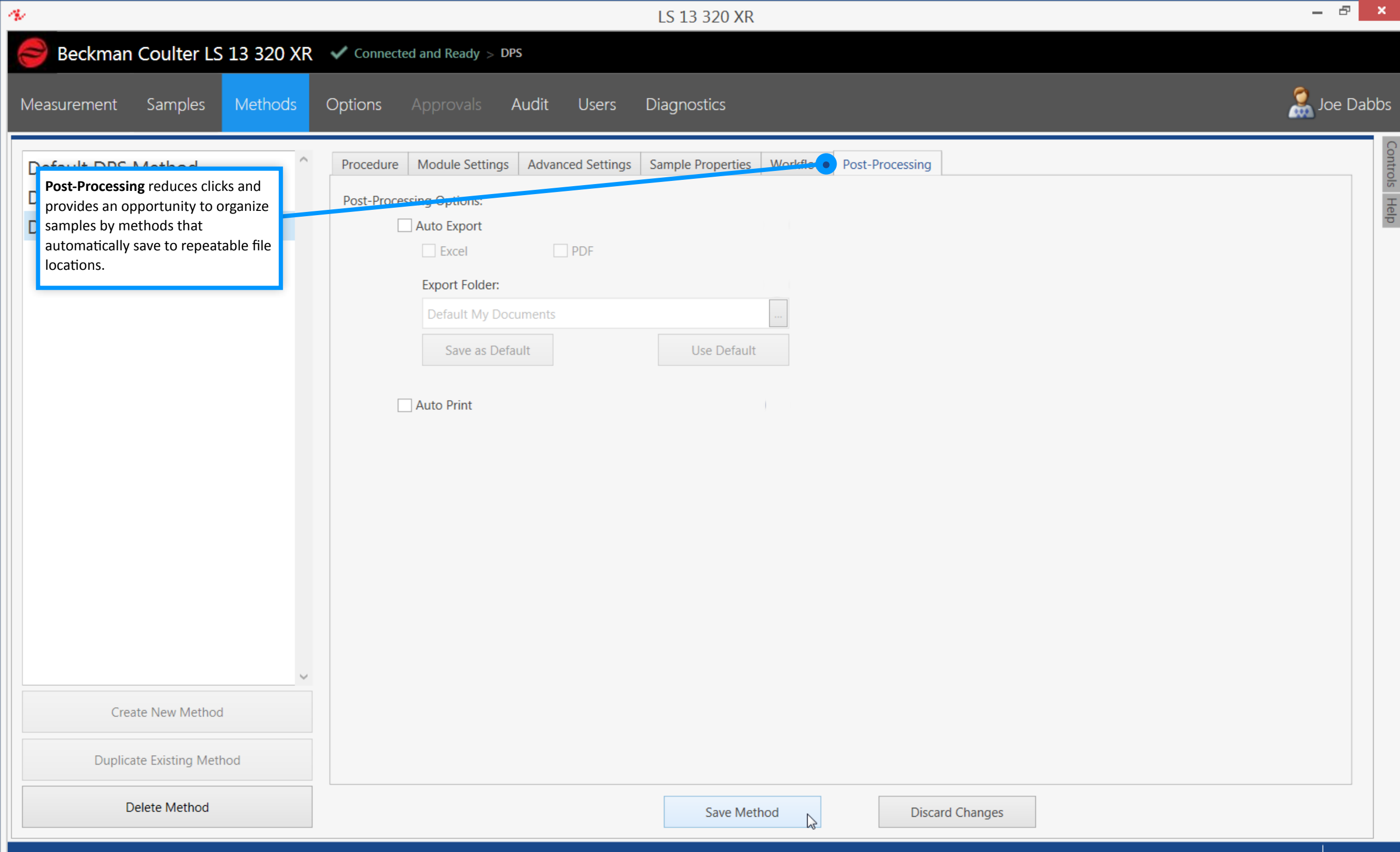

<span id="page-15-0"></span>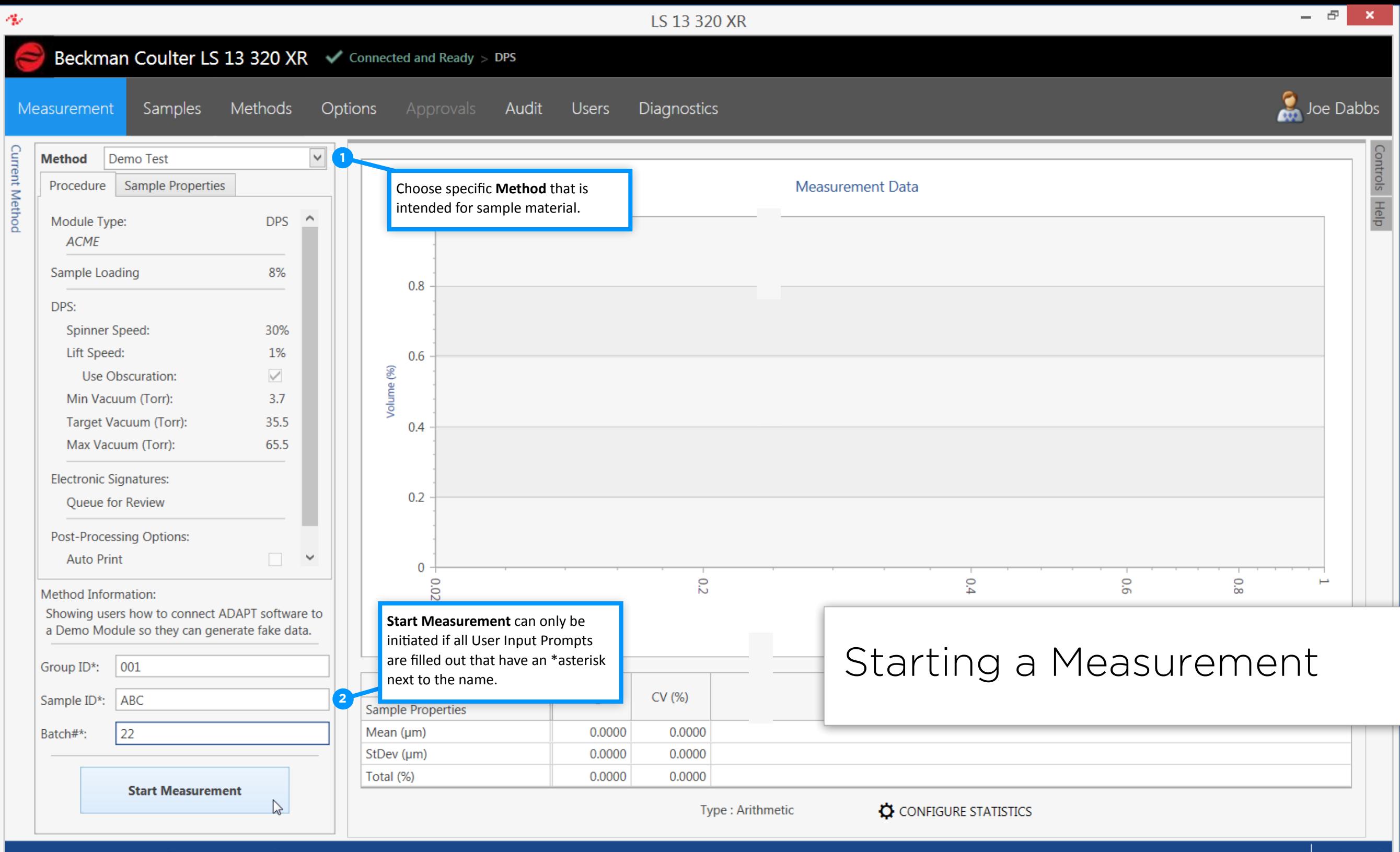

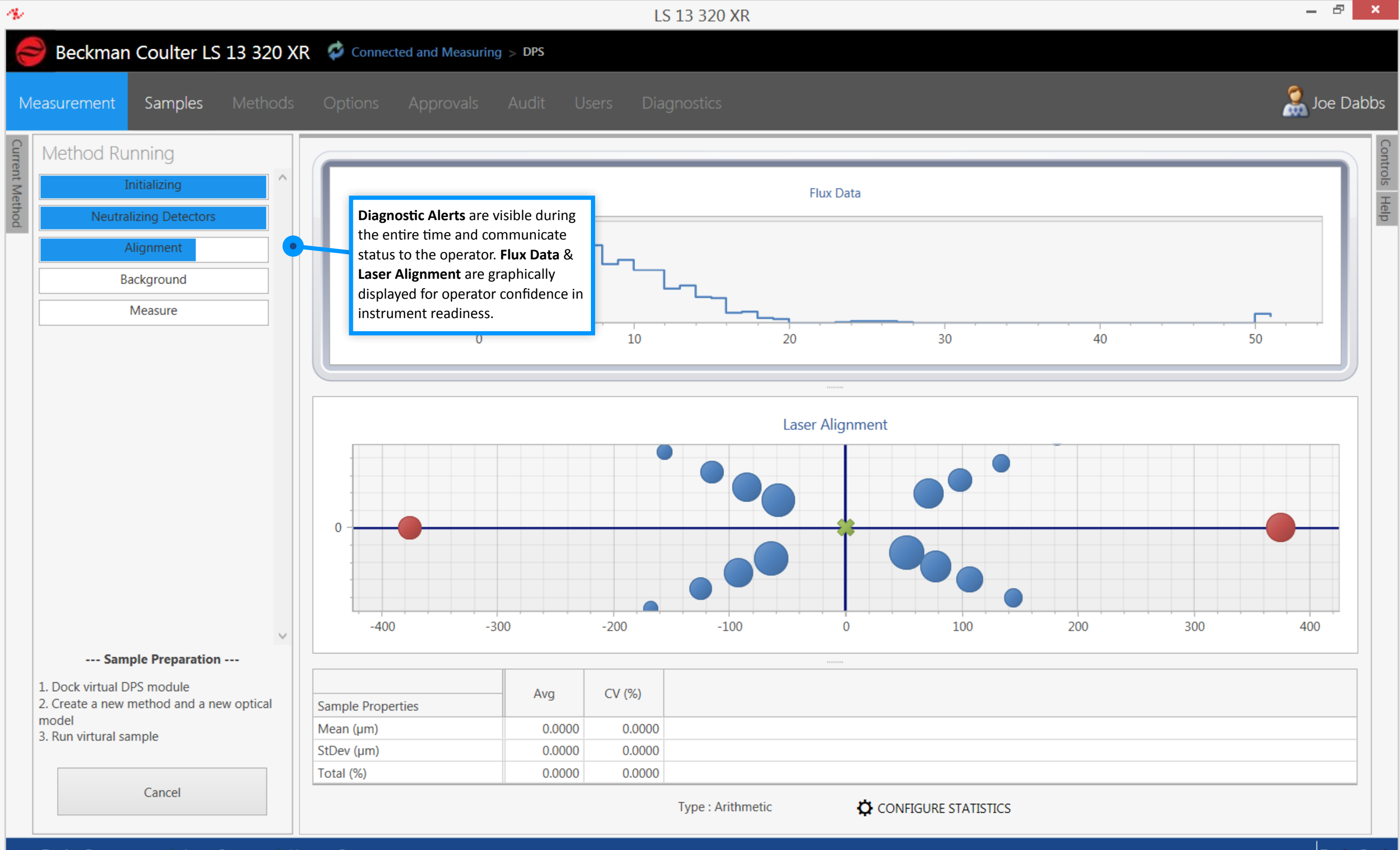

<span id="page-17-0"></span>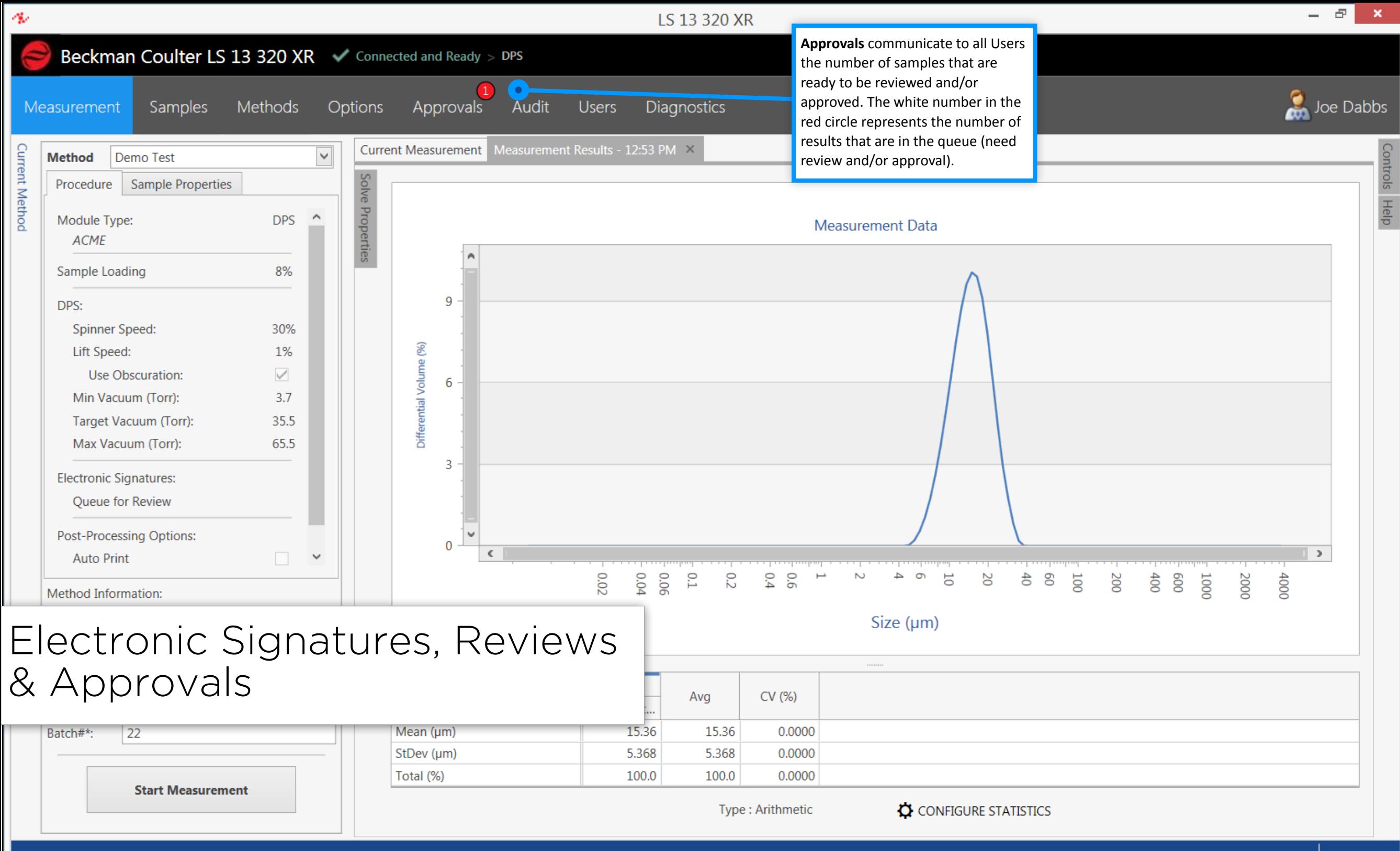

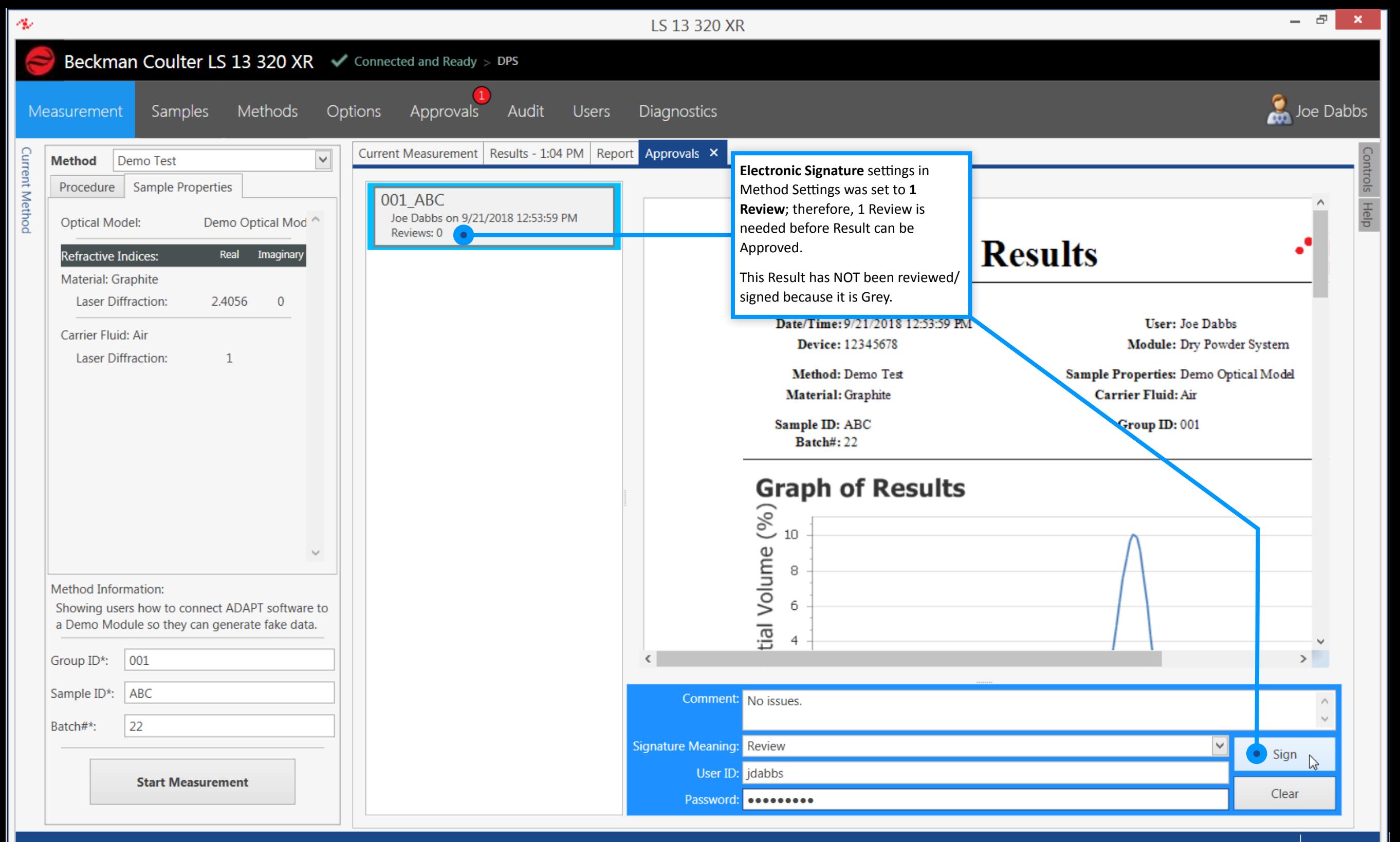

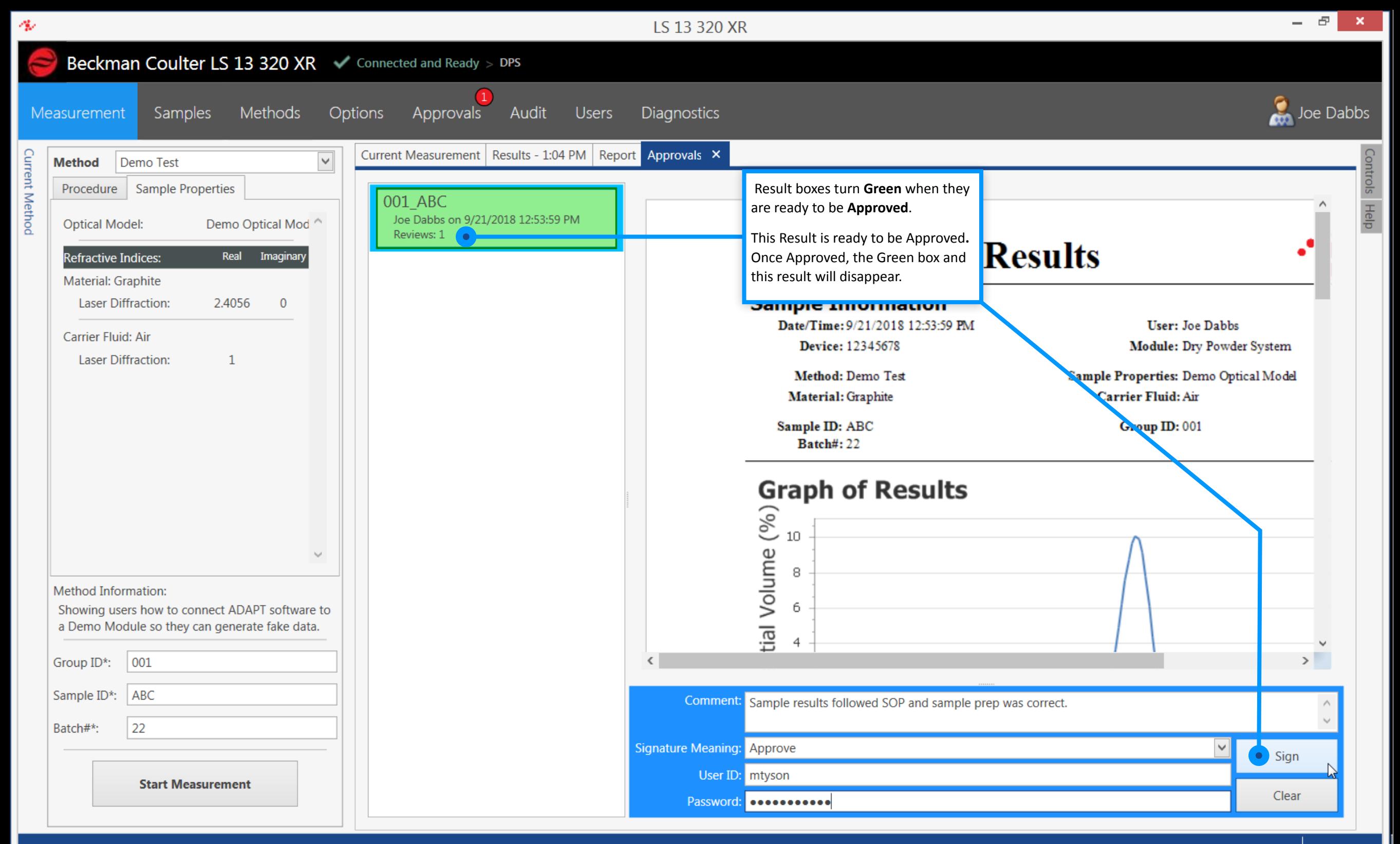

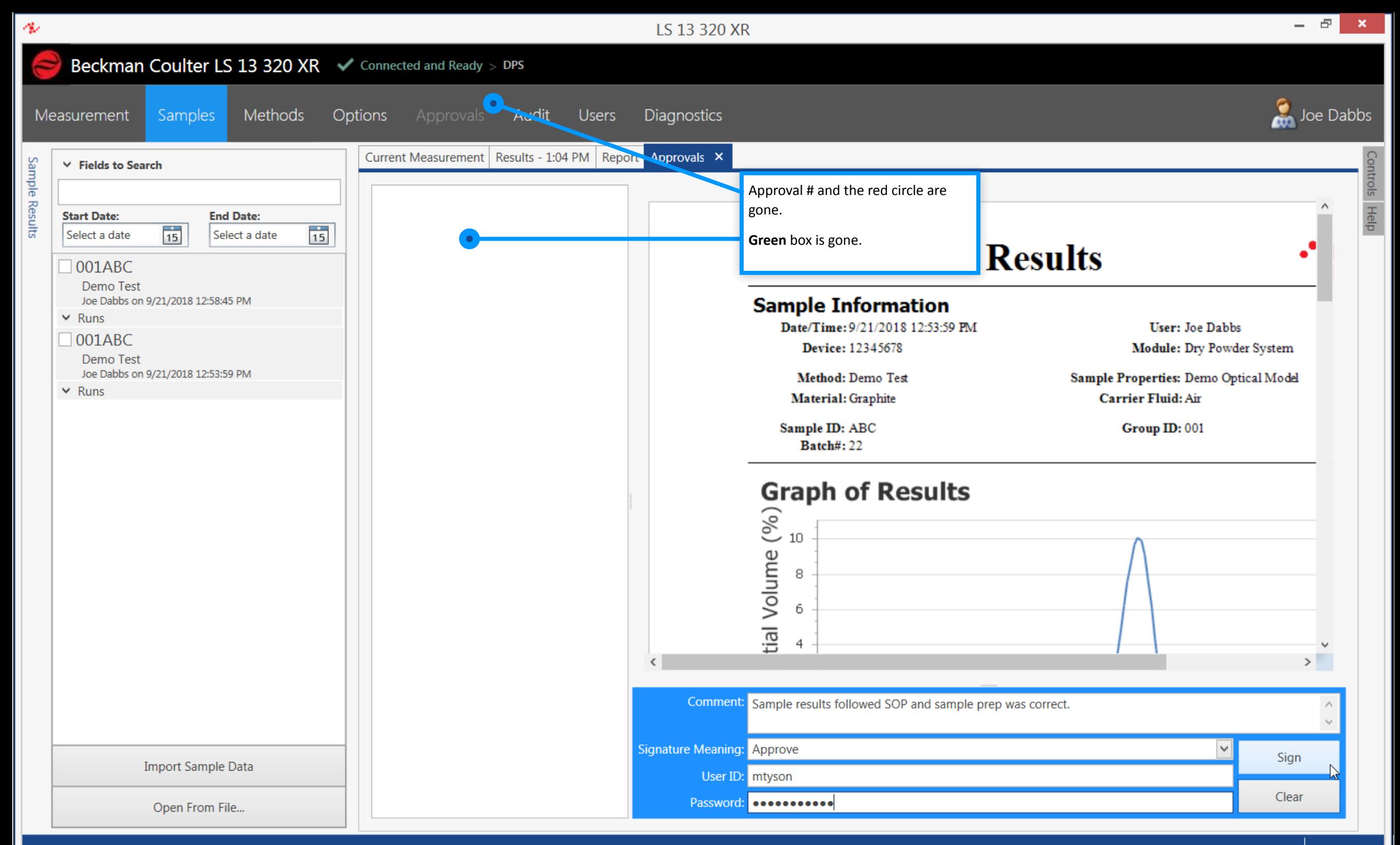

<span id="page-21-0"></span>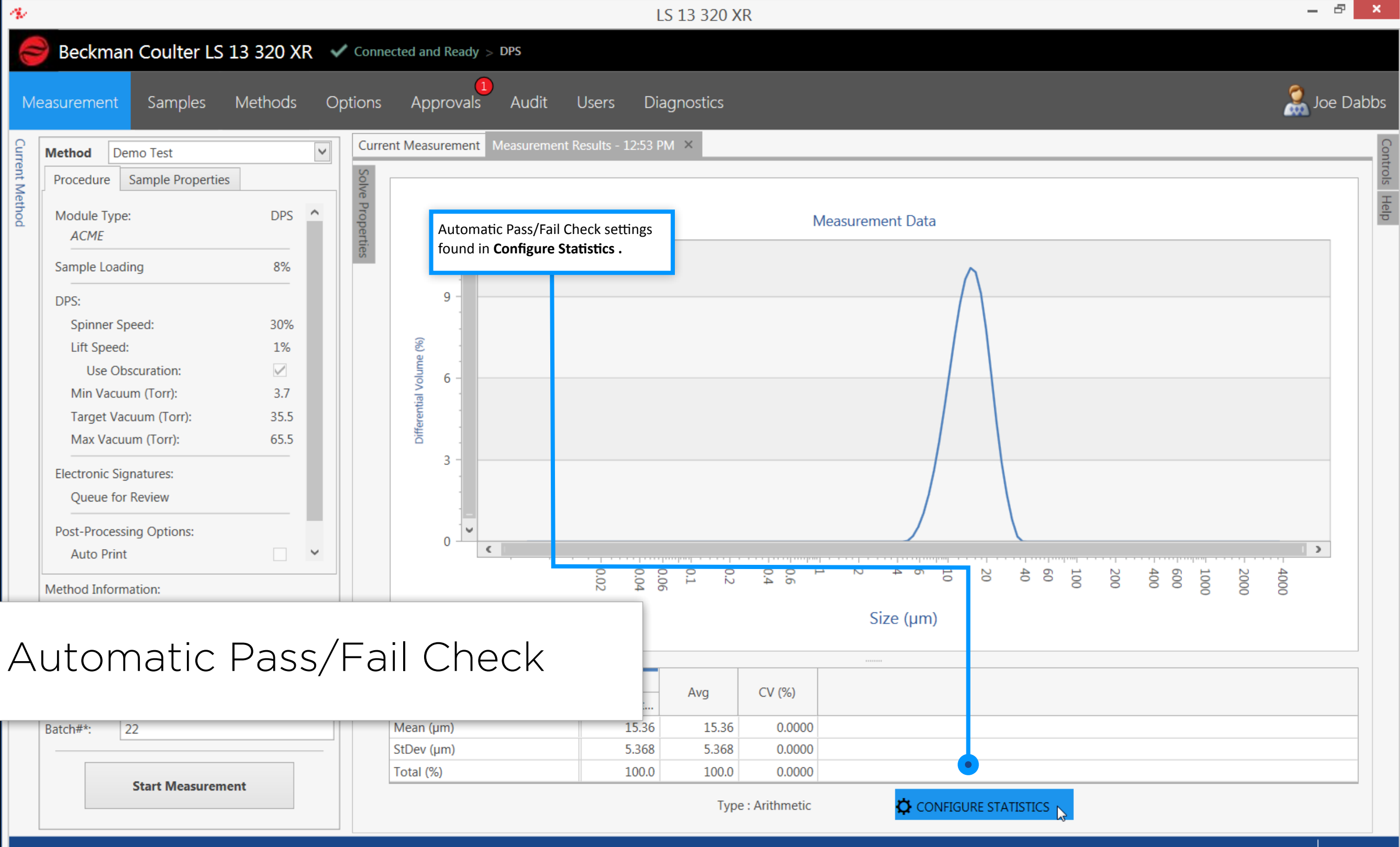

 $\sigma$ 

 $\langle \mathbf{x} \rangle$ 

Beckman Coulter LS 13 320 XR v Connected and Ready > DPS -

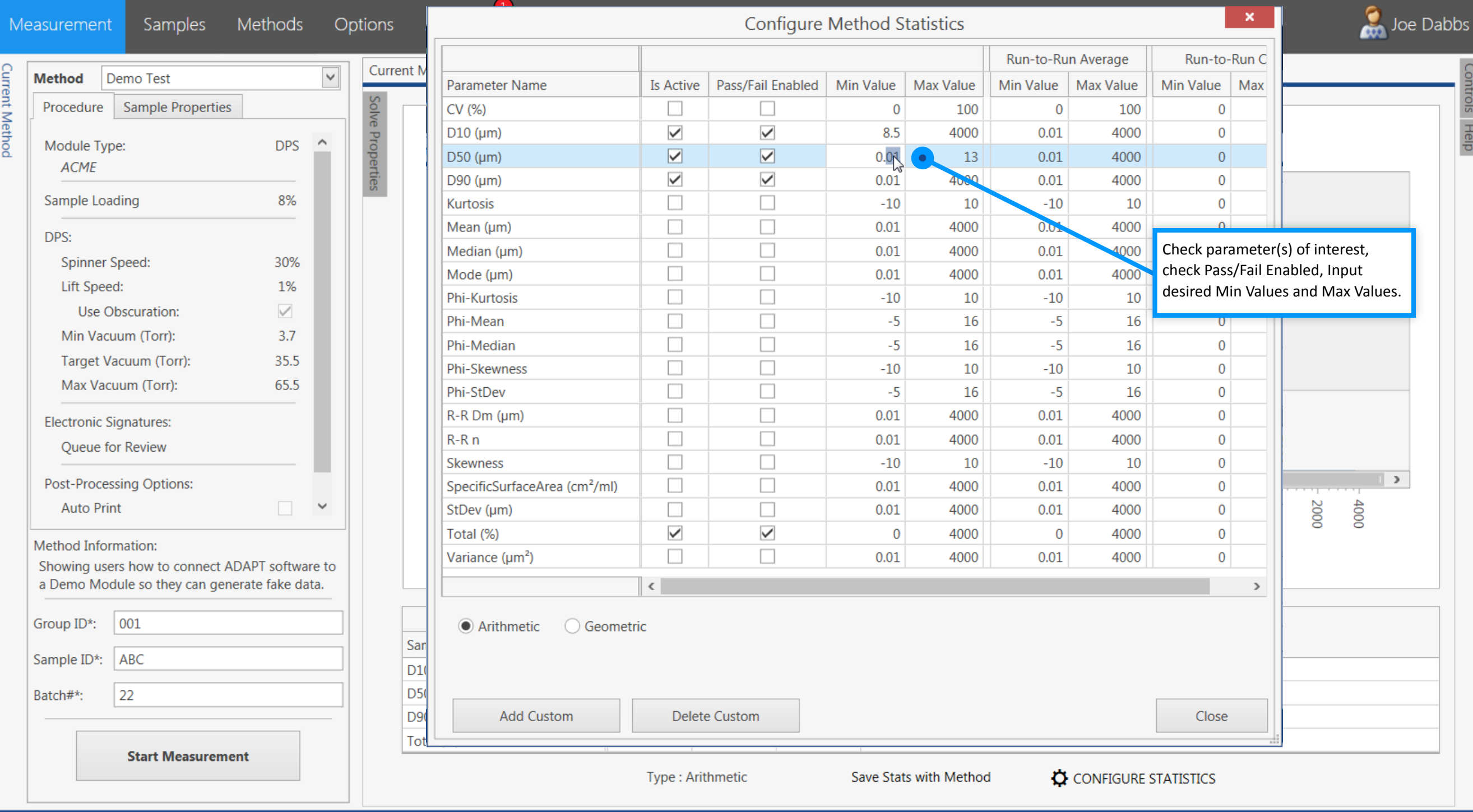

LS 13 320 XR

![](_page_23_Figure_0.jpeg)

<span id="page-24-0"></span>![](_page_24_Figure_0.jpeg)

![](_page_25_Figure_0.jpeg)

<span id="page-26-0"></span>![](_page_26_Figure_0.jpeg)

![](_page_27_Picture_0.jpeg)